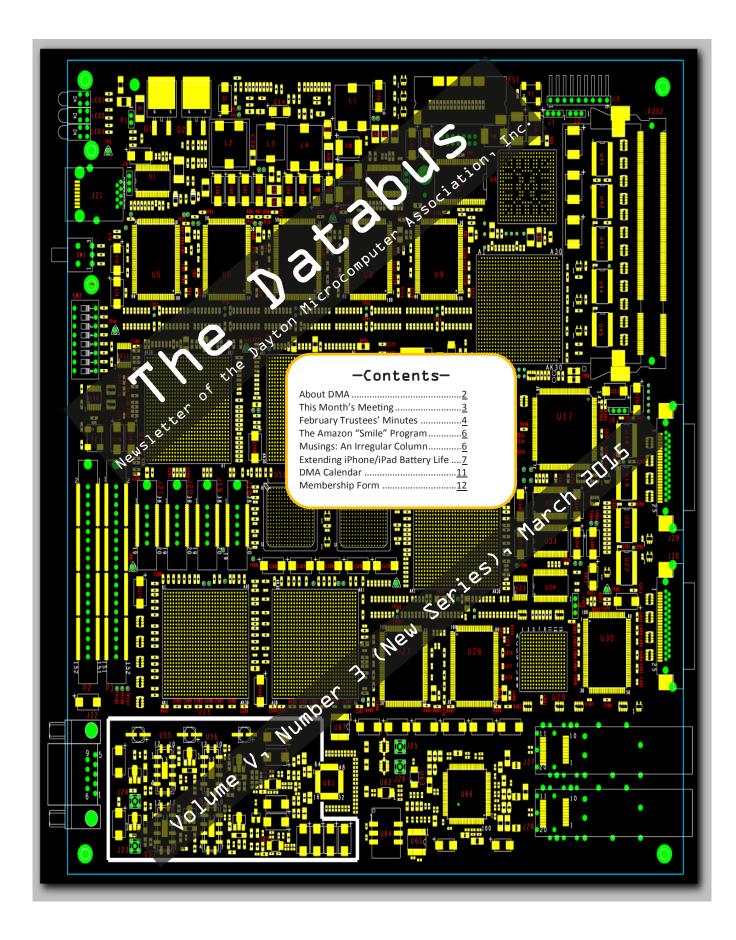

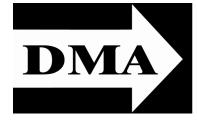

Post Office Box 4005 Dayton, Ohio 45401 Telephone: (937) 222–4DMA (937) 222-4362

Visit us at:

### **DMA1.org**

## Your 2014/15 Officers:

President
Gary COY
Vice-President
Eric OTTOSON
Secretary
Debra MCFALL
Treasurer
Glady CAMPION
Officers need not be Trustees.

### Trustees:

Martin ARBAGI Glady CAMPION Gary COY Debra MCFALL Eric OTTOSON Wynn ROLLERT Ed SKUYA Gary TURNER Jim ULLOM

### Webmaster:

Dave LUNDY

ESTABLISHED IN 1976, DMA is a group of Dayton-area professionals and hobbyists in the field of computing and information technology. General membership meetings are usually on the last Tuesday of each month. DMA has a number of Special Interest Groups (SIGs) in areas ranging from digital photography and genealogy to the Linux operating system. Each SIG meets according to its own schedule. DMA is a member of Association of Personal Computer Users' Groups (APCUG) and the Affiliated Societies Council (ASC). Click on any of the logos—including our own (top left)—to go to that organization's Web site.

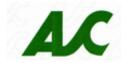

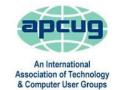

### Submissions ...

THE DATABUS welcomes compliments, complaints, suggestions, and especially articles. We can accept articles in ASCII, or as attachments in Microsoft Word or Works, Open Office Writer, Word Perfect, or, yes, even WordStar (a word-processing program that goes all the way back to the 1980s!). No PDF files, please. Send e-mails to:

### Editor@DMA1.org

All articles are subject to editing for spelling, grammar, usage, and space. Always retain a copy of your work, as THE DATABUS cannot be responsible for loss. When articles are of roughly equal quality, those by paid—up DMA members usually receive preference.

A LL REGISTERED TRADEMARKS, for example: DMA, iPhone, or ExtraMile-Fiber, are the property of their respective owners. However, for better readability, the Registered Trade Mark symbols (® or TM) have been omitted. The Editor occasionally inserts comments into articles. Such comments are always in square brackets [like these] and are preceded by the phrase: "EDITOR'S NOTE."

THE DATABUS is written and published by volunteers. We do not give professional advice on computer, network, or software installation, trouble-shooting, or repair. If you need professional advice or other expert assistance, please seek the services of a competent professional.

## March Meeting: Leigh Sandy & David Kingston: Fiber Broadband—"Extra Mile" Fiber

7:00 P.M., Tuesday the 31<sup>st</sup>, at The Regional Center, 4801 Springfield Street—Click <u>here</u> for a map By DAVE LUNDY, Ace Reporter

HE FCC JUST REDEFINED BROADBAND from a minimum of 4mbps X lmbps to a minimum of 25mbps X 3mbps. The change to 4mbps was made in 2010. Many areas within the Dayton region have only one choice for broadband: Time-Warner Cable. Some areas have no choice for broadband at all. Extra Mile Fiber is working to bring the Dayton region another broadband choice by building an all-fiber network with broadband speeds up

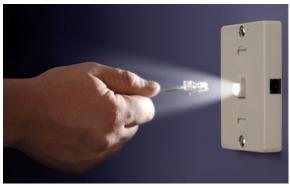

Bing Images

to lgbps X lgpbs, which is *forty* times the FCC-defined broadband speed.

This presentation will explain fiber broadband and how it is different than other forms of broadband available. It will also describe some of the short term and long term benefits of fiber broadband to our community, along with ways that people can become involved in bringing fiber to their neighborhoods.

Leigh Sandy is the Founder/CEO of EXTRA MILE FIBER, a startup company building and operating fiber broadband to homes in the Dayton region. Leigh is also one of the founders of Donet (currently doing business as DataYard), a twenty year-old successful service provider to businesses in Dayton, where he primarily focused on building and operating the network and providing customer service.

Leigh has been passionate about technology since learning Basic on a TRS80 Model III and passionate about the Dayton region since attending high school in this area in the 80s. Leigh has a degree in Electrical Engineering from Virginia Tech and a Masters in Computer Engineering from the Air Force Institute of Technology (AFIT). He served for eight years in the Air Force doing work for Civil Engineering and writing code for a Defense Department acquisition program. Leigh lives with his wife in Waynesville, Ohio, and they have five children and two grandchildren.

www.ExtraMileFiber.com twitter.com/ExtraMileFiber facebook.com/ExtraMileFiber

Please join us at 7:00 P.M. Tuesday (the 27<sup>th</sup>) at the Regional Center, 4801 Springfield Street, about one mile west of the Air Force Museum—click <u>here</u> for a map. All DMA meetings are free and open to the public. Plenty of free onsite parking, too. Also reachable via RTA bus route #11—click <u>here</u> for a system map. The building is handicapped–accessible. Bring a friend!

INUTES are usually published almost two months late. This is because the Minutes for, say, the February Board meeting must be approved by the Trustees at the following month's meeting—in this case, early March. The corrected and approved February Minutes will thus appear in this (March) issue of The Databus, which comes out just before the General Membership Meeting at the end of the month.

Trustees' meetings are open to all DMA members—consider attending occasionally!

### DMA Board of Trustees' Meeting of Monday, February 2, 2015

#### CALL TO ORDER

The meeting was called to order at 7:01 P.M. by Gary Coy. **Trustees present**: Glady Campion, Gary Coy, Debra McFall, Eric Ottoson, Jim Ullom, Gary Turner, Ken Phelps and Ed Skuya. Excused: Martin Arbagi and Wynn Rollert.

### OFFICERS' REPORTS

### President-Gary Coy

The presentation at the January meeting on Internet security was very interesting and informative.

### Vice President-Eric Ottoson

Eric will go to the storage locker and see if the insulation has been repaired. Eric will pick up office supplies at the storage locker to bring to the next main meeting. Jim Ullom moved to give the old projector to Eric Ottoson. Gary Coy seconded and the motion passed.

### Secretary-Debra McFall

Debra presented the Minutes for the January Board meeting. Jim Ullom moved the Minutes be accepted. Eric Ottoson seconded and the motion passed.

### Treasurer-Glady Campion

Glady presented a revenue and expense report for January 1 to January 31, 2015. Our Fifth Third Checking Account has a balance of \$20,669.28. Our Fifth Third Savings Account as a balance of \$11,218.60. Our Dayton Foundation Account has a balance of \$76,693.07. Our Paypal account has a balance of \$439.47. This gives us a total of \$109,020.42.

### COMMITTEE REPORT

### Audit-Glady Campion

Glady sent the Board spreadsheets for all accounts for 2013 and 2014.

### Bylaws Review-Eric Ottoson

We are working on reviewing the Bylaws.

### Funding-Open

No report.

### Membership-Dave Lundy, Glady Campion

We have 101 regular members, 5 associate members, 0 student members and 2 life members for a total of 108 members. There were 27 people at the January meeting and the 50/50 brought in \$22.

### Net Admin Team-Ken Phelps, Gary Turner

We are coordinating with Google to switch our mail to dmal.org.

### Programs-Jim Ullom

We are planning a program on fiber optics for February. Our speaker will be Leigh Sandy.

### Publications-Martin Arbagi (by e-mail)

The December and January DATABUS's will go on the DMA website when they are completed.

(Continued on page 5)

### **OLD BUSINESS**

### Storage Locker Clean-Up Committee-Debra McFall, Glady Campion

We contacted Dan Forshaw about items in the Apple cabinet. Old office supplies will be brought to the February main meeting. We are considering using Monco Industries for shredding.

### **Board Meetings-Glady Campion**

The next Board Meeting will be held on Monday, March 2, 2015 at 7:00 P.M. If you would like to eat dinner, please come at 6 P.M. Our tentative location will be Donato's on Airway Rd.

### WSU Archives-Martin Arbagi, Glady Campion

Martin and Glady are in the process of having THE DATABUS archived at WSU.

### **NEW BUSINESS**

### Summer Picnic-Martin Arbagi

Martin reported by e-mail that the Summer Picnic will be held on Saturday, August 29, 2015 at Indian Riffle Park in Kettering.

### VOLUNTEER OF THE MONTH/QUARTER/YEAR

No report.

### ADJOURNMENT

Jim Ullom moved to adjourn at 8:13 P.M. Eric Ottoson seconded and the motion passed.

# Respectfully Submitted, Debra McFall, Secretary

### Have a business card? Are you a DMA member?

NY PAID—UP MEMBER of the Dayton Microcomputer Association is entitled to a *free* business card—sized advertisement in THE DATABUS. At this month's meeting, give your card to Editor **Martin Arbagi** to be scanned, or send a good—quality image to <u>Editor@DMA1.org</u> A link to your Web site (if you have one) can be embedded in the image of your card. Under weird IRS regulations, your site may not include discount coupons, although discount offers may be included in the advertisement itself. See the examples just below, both of which include discounts to DMA members.

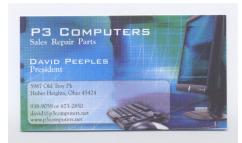

5% Discount to DMA members! (Special orders excluded.)

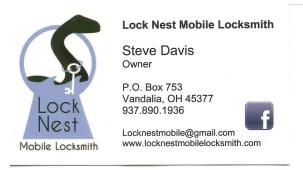

10% Discount to DMA members!

### Help DMA by using Amazon's "Smile" program!

Amazon, the Internet's largest retailer (if you hadn't noticed, Amazon isn't just for books any more!) has a "Smile" feature whereby Amazon donates a percentage of almost any purchase you make to a selected nonprofit (501[c][3]) organization. There is *no* extra cost to you. Click <u>here</u> to learn more. Be sure to put the Dayton Microcomputer Association down as the beneficiary of your purchases.

### **MUSINGS: An Irregular Column**

By Steven M. Schoemann, Dayton Microcomputer Organization, Inc. Steve (at) Gemair.com
DMAl.org

FOR A LONG TIME we have been hearing rumors about the Apple Watch, so it was with some interest that I have kept an eye on the emerging high tech watch business. Apple recently unveiled its entry into this new market. There are other companies that already have versions of these high tech gizmos out on the market, but the public and the business world evidently hasn't considered these legitimate entries until Apple added its own version to the lineup. It reminds me somewhat of the Personal Computer when it was trying to make its way into the business and popular world. Most people considered the computer a nerdy toy until IBM released its version of the Personal Computer back in the early 1980s. With the release of the IBM PC, the computer became a legitimatized office tool. "No one ever got fired for buying Blue" (at least that's what people said).

What does the Apple Watch give to its customers? Most analysts say not much for the stripped down basic model at \$349.00. To get a fully functional device you need to cough up \$549.00—a little bit rich for my blood. In essence it is a device looking for a place in the modern electronic world. To make it a mainstream item, it will probably need some killer app that people can't live without. I differ a little from some of the pundits. It may be that extending the iPhone's capabilities (iPhone 5 or later, I've been told) to your wrist is all that is needed. Not having to pull that iPhone out of its holster may save you a lot of time, especially if you live on the phone or the phone is an important accessory to your job. For others it may be nothing more than a fashion item. There are versions of the Apple watch that cost a lot more than the basic model—up to \$10,000 (I'll take a dozen, please). For those that think that anything Apple produces is a must have item, this is an eagerly awaited toy. Most of the rest of us will take more of a wait and see attitude. By the way, the Apple watch does support Apple Pay which may have a bigger future than the Apple Watch.

It is also interesting to note that Swiss luxury watch brands like Swatch Group, LVMH, Richemont and Guess are all working on Internet phones. My presumption is that they are hoping that Apple will make it cool to wear a watch again, and that they will be able to capitalize on the opportunity to get the Swiss watch business out of its doldrums and moving.

If the Apple Watch has an Achilles' heel, it's its limited battery life: eighteen hours before it needs recharging. I think that will turn most people off. Battery life needs to increase or the Apple people need to find a better way to recharge their watch via a built in micro solar cell or some other technology.

Another thing that I found interesting is that Apple has not given up on laptops and is coming

(Continued on page 7)

(Continued from page 6)

out with a slimmer Macbook, a \$1299 ultrathin two pound laptop. The Macbook gets rid of some conveniences such as a USB port. Evidently, Apple feels everything can be done wirelessly. I'm a little skeptical of that at the moment. Apple has enhanced the touchpad, giving it more functionality. There is also a power-charging port that uses a new USB Type-C connection. This is an emerging technology that is supposed to connect various undescribed accessories. The laptop keyboard is full sized and supposedly very nice. The screen is Retina and, hence, is very crisp. There is no SD Slot and battery life is similar to the 11-inch Mac Air (not as good as the 13 inch version).

Major PC companies such as Lenovo, Asus and Dell are already saying that their notebooks are comparable or better with more features and definitely at a lower price. I expect we will see a lot of new flashy notebooks released later this year in conjunction with the release of Windows 10, probably just before the late summer back to school buying season begins. If it's later, it should be in time for Christmas.

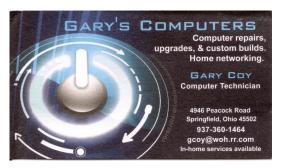

### 17 Tips to Extend your iPhone/iPad Battery Life

[Editor's Note: This article originally appeared in two parts, both of which are reprinted here.] By Bill Crowe,  $2^{nd}$  Vice President, Sarasota TUG, FL

July and August 2014 issues, Sarasota Technology Monitor www.thestug.org

presentations (at) thestug.org

A NYONE WHO'S USED AN IPHONE for even a few days has discovered that while these phones are more powerful and more fun than perhaps any other cell or smart phone, that fun comes with a price: battery use. Intensive iPhone users will recharge their phones almost every couple of days.

There are ways to conserve iPhone battery life, but many of them involve turning off services and features, which makes it a choice between all the cool things that the iPhone can do and having enough juice to do them.

Here are seventeen tips to help you extend your iPhone's power, including new tips for <u>iOS 7</u>, which has features that can drain batteries even more rapidly than earlier versions.

You don't need to follow all of them (what fun would *that* be?)—just use the ones that make sense for how *you* use your iPhone — but following some will help you conserve juice.

### 1. Turn on Auto-Brightness

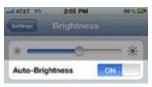

The iPhone has an <u>ambient light sensor</u> that adjusts the brightness of the screen based on the light around it (darker in dark places, brighter when there's more ambient light) both to save the battery and make it easier to see. Turn Auto-Brightness on and you'll save energy because your screen will need to use

(Continued on page 8)

(Continued from page 7)

less power in dark places.

Find it in the Settings app -> Brightness & Wallpaper -> Auto-Brightness On

2. Reduce Screen Brightness

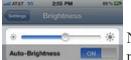

You can control the default brightness of your iPhone screen with this slider. Needless to say, the brighter the default setting for the screen, the more power it requires. Keep the screen dimmer to conserve more of your battery.

Find it in Settings -> Brightness & Wallpaper

### 3. Stop Motion (iOS 7)

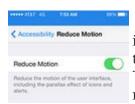

One of the coolest features of iOS 7 is called Background Motion. It's subtle, but if you move your iPhone and watch the app icons and background image, you'll see them move slightly independently of each other, as if they're on different planes. This is called a parallax effect. It's really cool, but it also drains the battery. You may want to leave it on to enjoy the effect, but if not, turn it off this way:

Settings -> General -> Accessibility -> Reduce Motion -> move slider to green/on

### 4. Disable Dynamic Backgrounds (iOS 7)

Another neat feature introduced in iOS 7 is animated wallpapers that move underneath your app icons. These dynamic backgrounds offer a cool interface flourish, but they also use more power than a simple static background image. Dynamic Backgrounds aren't a feature you have to turn on or off, just don't select the Dynamic Backgrounds in the Wallpapers & Backgrounds menu.

### 5. Turn Bluetooth Off

Bluetooth wireless networking is especially useful for cell phone users with <u>wireless headsets or earpieces</u>. But transmitting data wirelessly takes battery power and leaving Bluetooth on to accept incoming data at all times requires even more juice. Turn off **Bluetooth** except when you're using it to squeeze more power from your battery.

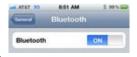

Find it in Settings -> Bluetooth -> Move Slider to Off

### 6. Turn Off 3G/4G

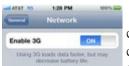

The iPhone 3G and later models can take advantage the speedy 3G and 4G LTE cellular phone networks. Not surprisingly, using 3G, and especially 4G LTE, requires more energy to get the quicker data speeds and higher-quality calls. It's tough to go slower, but if you need more power, turn off 3G/4G or LTE and just

use the older, slower networks. Your battery will last longer (though you'll need it when you're downloading websites more slowly!).

Find it in Settings -> General -> Cellular -> Slide Enable 3G to Off on some models or Enable LTE to Off on the iPhone 5 or newer

### 7. Keep Wi-Fi Off

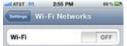

The other kind of high-speed network that the <u>iPhone can connect to is Wi-Fi</u>. Wi-Fi is even faster than 3G or 4G, though it's only available where there's a hotspot (not virtually everywhere like 3G or 4G). Keeping Wi-Fi turned on at all

times in hopes that an open hotspot will appear is a sure way to drain your battery life. So, unless you're using it right this second, keep Wi-Fi turned off.

(Continued on page 9)

### Find it in Settings -> WiFi -> Slide to Off

# Alcur to 286 PM 61% Continue to Continue the apps below to defermine your approximate location. Alcur the apps below to defermine your approximate location. Gramm ON Conterna ON Conterna ON Conterna ON Conterna ON Conterna ON Content ON Content ON Con

### 8. Turn Off Location Services

One of the coolest features of the iPhone is its <u>built-in GPS</u>. This allows your phone to know where you are and give you exact driving directions, give that information to apps that help you find restaurants, and more. But, like any service that sends data over a network, it needs battery power to work. If you're not using Location Services, and don't plan to do so right away, turn them off and save power.

Find it in Settings -> Privacy -> Location Services -> Slide to Off

9. Turn Off Other Location Settings (iOS 5 and up)

Use this tip if your iPhone or other devices upgraded to iOS 5 are burning through the battery. It's probably a software bug, so

Apple may fix it and this tip may become irrelevant, but in the meantime, here it is:

A number of additional location services introduced in iOS 5 seem to be draining batteries too quickly. Turn them off and you should regain some battery life. Find it in Settings -> Privacy -> Location Services -> System Services -> Turn off Diagnostics & Usage, Location-Based iAds, and Setting Time Zone

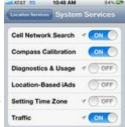

### Part 2

This is Part 2 of seventeen tips to help you extend your iPhone's power, including new tips for <u>IO7</u>, which has features that can drain the battery faster than earlier versions.

### 10. Prevent Background App Refresh (iOS 7)

General Background App Refresh

Background App Refresh

Allow apps to refresh their content when on WF Firer cellular or we Location Bervices, in the background Surring off apps may help preserve battery life.

Brim 1

chronos 1

Severnote Cooper Apps 1

Mailbox

There are a number of new features in iOS 7 designed to make your iPhone smarter and ready for you whenever you need it. One of these features is Background App Refresh. This feature looks at the apps you use most often, the time of day that you use them, and then automatically updates them for you so that the next time you open the app, the latest information is waiting for you. For instance, if you always check social media at 7:30 A.M., iOS 7 learns that and automatically updates your social apps before 7:30 A.M. Needless to say, this feature, though useful, drains your battery. To turn it off:

Settings -> General -> Background App Refresh -> Either disable the feature entirely or for specific apps

### 11. Don't Automatically Update Apps (iOS 7)

If you've got iOS 7, you can forget needing to update your apps by hand. There's now a feature that automatically updates them for you when new versions are released. Convenient, but also a drain on your battery. To update apps only when you want to, and thus manage your power better:

Settings -> iTunes & App Store -> Updates -> move slider to off/white

12. Turn Data Push Off

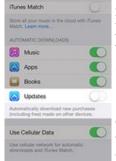

The iPhone can be set automatically to suck email and other data down to it or, for some kinds of accounts, have data pushed out to it whenever new data become available. You've probably realized by now that accessing wireless networks costs you energy, so turning

data push off, and reducing the number of times your phone connects to the network, will extend your battery's life. With push off, you'll need to set your e-mail to check periodically or do it manually (see the next tip for more on this).

Find it in Settings -> Mail, Contacts, Calendar -> Fetch New Data -> Slide to Off

(Continued on page 10)

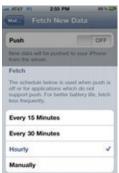

### 13. Fetch E-mail Less Often

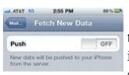

The less often your phone accesses a network, the less battery it uses. Save battery life by setting your phone to check your email accounts less often. Try checking every hour or, if you're really serious about saving battery, manually. Manual checks means you'll never have e-mail waiting for you on your phone, but you'll also

stave off the red battery icon.

### Find it in Settings -> Mail, Contacts, Calendar -> Fetch New Data -> Select Your Preference

### 14. Auto-Lock Sooner

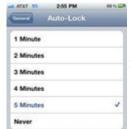

You can set your iPhone to go to sleep automatically—a feature known as Auto-Lock—after a certain amount of time. The sooner it sleeps, the less power is used to run the screen or other services. Try setting Auto-Lock to 1 or 2 minutes.

Find it in Settings -> General -> Auto-Lock -> Tap your Preference

### 15. Turn off the Equalizer

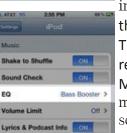

The iPod app on the iPhone has an Equalizer feature that can adjust music to increase bass, decrease treble, etc. [EDITOR'S NOTE: Audiologists have known since the 1930s that the human ear becomes less sensitive to bass at low sound levels. The approximate drop-off is known as the "Fletcher-Munson Curve," after the two researchers who discovered it. An "equalizer" reinforces bass to compensate but, as Mr. Crowe observes, it uses more battery power.] Because these adjustments are made on the fly, they require extra battery power. Turn the equalizer off to conserve your battery. This means you'll have a slightly modified listening experience—the power savings might not be worth it to true audiophiles—but for those

hoarding battery power, it's a good deal.

### Find it in Settings -> Music -> EQ -> Tap off

### 16. Buy an Extended Life Battery

If all else fails, just get more battery. A few accessory makers like <u>mophie</u> and <u>Kensington</u> offer extended life batteries for the iPhone. If you need so much battery life that none of these tips help you enough, an extended life battery is your best bet. With one, you'll get days more standby time and many hours more use.

### 17. Do Fewer-Battery-Intensive Things

Not all ways to save battery life involve settings. Some of them involve the way you use the phone. Things that require that the phone be on for long periods of time, or use a lot of system resources, suck the most power. These things include <u>movies</u>, games, and browsing the web. If you need to conserve battery, limit your use of battery-intensive apps.

Travel Through Time On Indiana's Most Scenic Railroad
WHITEWATER VALLEY RAILROAD

705-225-2054
www.whitewatervalleyrr.org

### Dayton Microcomputer Association Events for April 2015

For additions or corrections, contact <u>Dave Lundy</u>
For details, such as location and contact info, please select Text type display.

| Sunday        | Monday                                    | Tuesday                               | Wednesday                                                                        | Thursday                              | Friday | Saturday                         |
|---------------|-------------------------------------------|---------------------------------------|----------------------------------------------------------------------------------|---------------------------------------|--------|----------------------------------|
|               |                                           |                                       | 1                                                                                | 2                                     | 3      | 4                                |
|               |                                           |                                       | April Fool's Day                                                                 | 6:30pm <u>Genealogy</u><br><u>SIG</u> |        | 3:00-5:00pm<br>Classic Computers |
| 5             | 6                                         | 7                                     | 8                                                                                | 9                                     | 10     | 11                               |
| Easter Sunday | 7:00pm <u>DMA</u><br>Board of Trustees    |                                       | 7:00pm <u>Dayton</u><br><u>Dynamic</u><br><u>Languages Users</u><br><u>Group</u> |                                       |        |                                  |
| 12            | 13                                        | 14                                    | 15                                                                               | 16                                    | 17     | 18                               |
|               | 7:00pm <u>Dayton</u><br><u>Diode Mtg.</u> | 7:00pm Investment<br>SIG              | Income Tax Due                                                                   | 7:00pm <u>Linux SIG</u>               |        | 3:00-5:00pm<br>Classic Computers |
| 19            | 20                                        | 21                                    | 22                                                                               | 23                                    | 24     | 25                               |
|               | 7:00pm <u>Apple-</u><br>Dayton SIG        | 7:00pm <u>How-To</u><br>SIG           | Earth Day                                                                        |                                       |        |                                  |
| 26            | 27                                        | 28                                    | 29                                                                               | 30                                    |        |                                  |
|               |                                           | 7:00pm <u>DMA</u><br><u>Main mtg.</u> |                                                                                  |                                       |        |                                  |

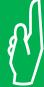

Click anywhere on the DMA Calendar (above) to go to the original at DMA1.org.

### **DMA Membership Application/Renewal**

PLEASE ALLOW UP TO THREE WEEKS FOR APPLICATION PROCESSING AND INTERNET SET-UP

| Name:                                                                                                    |                                        | Birth date       | e:/                           |  |
|----------------------------------------------------------------------------------------------------|----------------------------------------|------------------|-------------------------------|--|
|                                                                                                    | mo. day year                           |                  |                               |  |
| Associate Name:                                                                                                    |                                        | Birth dat        | e:/                           |  |
|                                                                                                    | mo. day year                           |                  | <del></del>                   |  |
| Address:                                                                                                    |                                        |                  |                               |  |
| City:                                                                                                    |                                        | _ State:         | Zip:                          |  |
| Phone: (Home) ()(Work) (_                                                                                                    | )                                      |                  | x                             |  |
| I wish to have my name and address published in the club roster: YES $\Box$ NO $\Box$                                                                                 |                                        |                  |                               |  |
| E–mail address:@                                                                                                    |                                        |                  |                               |  |
| Name of DMA member who recruited me:                                                                                                    | (only new regular                      | r memberships)   |                               |  |
| Are you a current or recent DMA Member? Yes q No q Change of Address only? q Too                                                                                      | day's date:/                           | <i>J</i>         |                               |  |
| If you are renewing, please give your Membership Number (from your membership o                                                                                       | card)                                  |                  |                               |  |
| Type of Membership                                                                                                    |                                        |                  |                               |  |
| Application is for: New Membership 🗖 Membership Renewal 🗖 Associate Membe                                                                                             | ership* 🗖                              |                  |                               |  |
| If applying for free student membership, please give school name a der 22 years old. (Student Members <i>cannot</i> vote in DMA elections.)                           |                                        | ıber: Availabl   | e only for students un-       |  |
| School Name:                                                                                                    | Student ID#:                           |                  |                               |  |
| * A family or associate membership is an additional membership for a member of y household. If this is a family or associate membership, give name of regular member: | •                                      | r someone else v | who is living in the member's |  |
| Dues/Fees (Dues and Fees are subject to change without prior notice):                                                                                                 |                                        |                  |                               |  |
| Membership (one year — New or Renewal)                                                                                                    | 1.) 🗖 \$25.00                          |                  | ☐ Cash                        |  |
| Family or Associate Membership (must live at same address as regular member)                                                                                          | 2.) 🗖 \$12.50                          |                  | ☐ Check                       |  |
| Free Student Membership for students under 22 yrs of age. (Student Members canno                                                                                      | ot vote in DMA elections<br>3.) ☐ FREE | 5.)              | Check #                       |  |
| Please assign me a user ID for E-mail and Usenet news access one-time setup fee for new E-mail accounts.                                                              | 4.) 🗖 \$10.00                          |                  |                               |  |
| Total — Lines 1 and 2 (+ 4 if checked)                                                                                                    | 5) \$                                  | _                |                               |  |
| Make your check payable to Dayton Microcomputer Association, In<br>PO Box 340402                                                                                      | nc. (DMA), and ther                    | າ send the ch    | eck and application to        |  |
| Beavercreek, OH 45434–0402                                                                                                    |                                        |                  |                               |  |
| DMA Use only: Membership #                                                                                                    | Click her                              | e to pa          | y your dues                   |  |
| Exp. Date:/                                                                                                    |                                        |                  |                               |  |
| Processed by:                                                                                                    | using P                                | 'ayPai. :        | Simplified                    |  |
| REV: 25 November 2013                                                                                                    | Membership Form, too!                  |                  |                               |  |